# **TONEWORKS AX1500G** PROCESADOR MODELADOR DE SEÑAL **REMS**

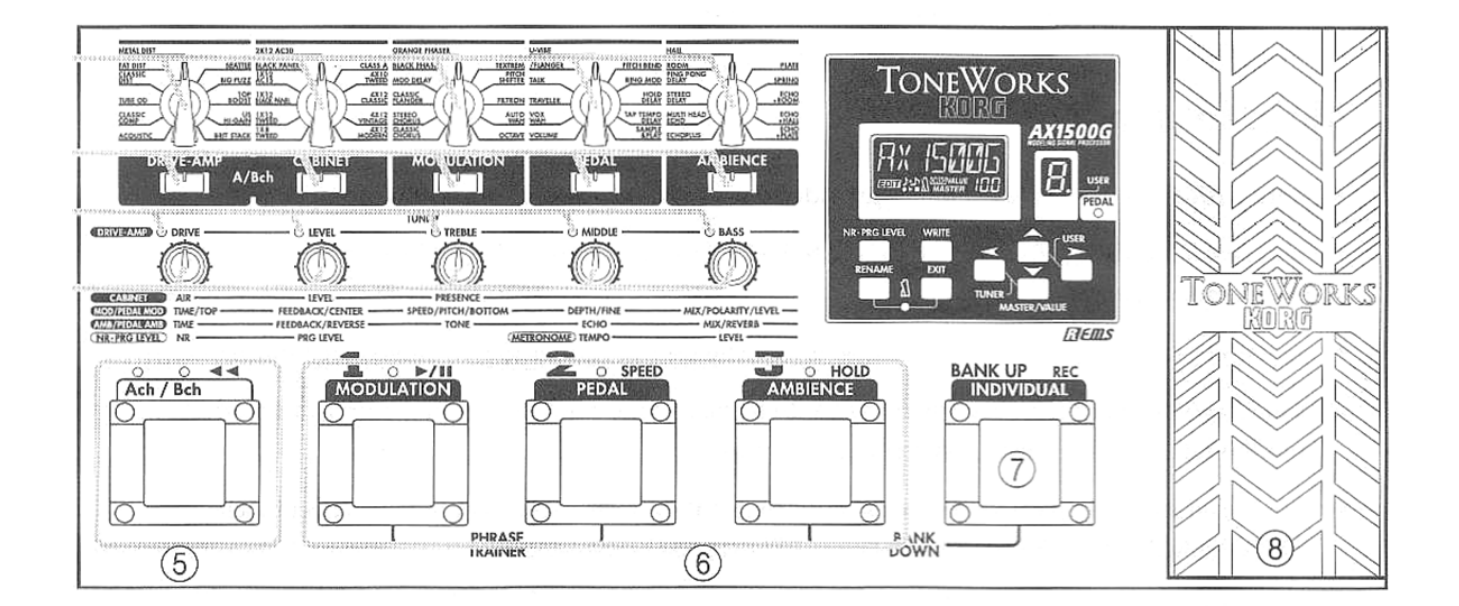

## **Manual del Usuario**

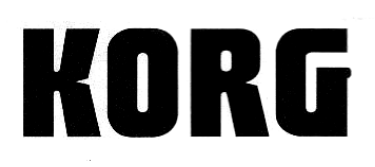

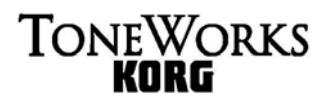

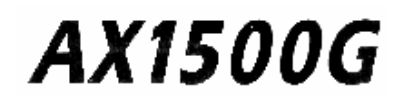

## **PRECAUCIONES**

Este equipo ha sido probado y se demostró que cumple con las condiciones de un dispositivo digital Clase B perteneciente a la Parte 15 de las normas de la FCC. La operación está sujeta a las dos condiciones siguientes: (1) Este aparato puede no ocasionar una interferencia nociva y (2), Este aparato debe aceptar cualquier interferencia recibida, inclusive aquellas interferencias que pudiesen originar una operación indeseada.

## **ADVERTENCIA**

Para reducir el riesgo de fuego o descarga eléctrica, NO exponga este aparato a la lluvia o a la humedad.

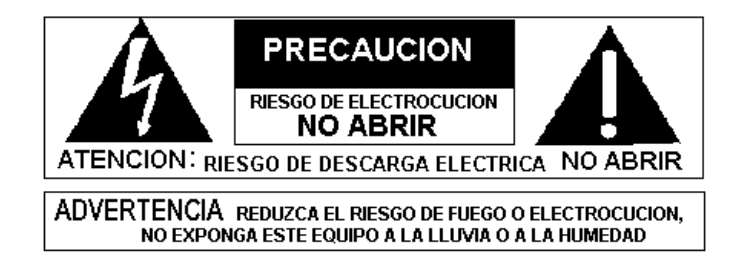

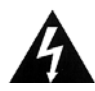

SÍMBOLO DE RAYO: **El rayo con punta de flecha dentro de un triángulo equilátero advierte al usuario de la presencia de** VOLTAJE PELIGROSO NO AISLADO **dentro de esta unidad y que puede tener la magnitud suficiente para constituir un peligro de descarga eléctrica o fuego.** 

**SÍMBOLO DE ADMIRACIÓN:** El símbolo de admiración dentro de un triángulo equilátero alerta al usuario de la presencia de **IMPORTANTES INSTRUCCIONES SOBRE SERVICIO Y MANTENIMIENTO** en la literatura que acompaña al producto.

### **ATENCIÓN:**

**En el interior de este aparato NO existen partes a las que el usuario deba o pueda dar servicio de reparación o mantenimiento alguno. Refiera toda reparación únicamente a un centro de servicio autorizado por KORG.** 

### **Usted debe leer completamente estas importantes instrucciones de seguridad.**

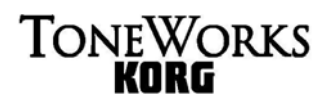

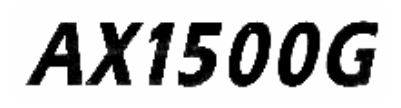

### **Conserve este Instructivo en un lugar seguro para futuras consultas.**

### **Antes de usar su nuevo pedal procesador modelador para guitarra Tone Works AX1500G de KORG, lea con cuidado las instrucciones de este manual de operación así como las sugerencias de seguridad que se describen a continuación:**

- 1. Obedezca todas las advertencias indicadas en este manual de instrucciones.
- 2. Conecte la fuente de poder opcional solamente a una toma de corriente de AC con un voltaje indicado en la fuente de poder y en este instructivo (Observe las indicaciones de la fuente de poder).
- 3. No efectúe trabajos de servicio, mantenimiento o reparación de esta unidad más allá de las descritas en este instructivo. Se requerirá de servicio calificado cuando esta unidad haya sufrido daños tales como:
- El cable de alimentación de corriente de AC de la fuente de poder (adaptador de AC) o su clavija haya sufrido daños o roturas.
- Se haya derramado algún líquido sobre el pedal o haya ingresado algún objeto al interior del mismo.
- La unidad haya sido expuesta a la lluvia o humedad.
- La unidad no opere normalmente o exhiba cambios importantes en su operación.
- El pedal haya caído al piso o sufrido daños.
- 4. No instale la unidad bajo la luz solar directa ni cerca de fuentes caloríficas tales como radiadores, registros de calor, o aparatos que produzcan calor (Inclusive amplificadores.) Ni en lugares con vibración excesiva o cerca de campos magnéticos intensos ni en lugares muy sucios o polvorientos.
- 5. Evite que algún líquido u objeto ingrese al pedal. No use o instale el pedal cerca del agua o en lugares extremadamente húmedos.
- 6. Desconecte la fuente de poder cuando no vaya a usar este aparato por un largo periodo de tiempo o durante tormentas eléctricas.
- 7. Limpie solamente con un paño LIGERAMENTE humedecido en agua.

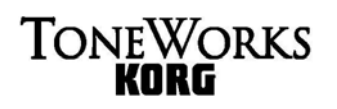

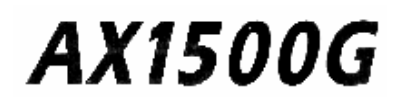

- 8. Use únicamente los accesorios o añadidos especificados por el fabricante.
- 9. Un uso prolongado a altos volúmenes puede provocar una pérdida irreversible del sentido del oído. Utilice siempre tapones protectores para sus oídos.

## **Cuidados de su AX1500G**

#### **Almacenaje**

- No deje la unidad en condiciones y lugares como los descritos a continuación:
- Expuesta a los rayos directos del sol.
- En lugares con altas temperaturas o cerca de una fuente calorífica.
- En lugares con humedad excesiva.

#### **Fuente de Poder**

- Asegúrese de que el voltaje y tensión de la fuente de poder o adaptador de corriente de su batería digital correspondan a los de la corriente local.
- Apague el instrumento cuando no lo use y desconecte su fuente de poder de la toma de corriente de AC si no lo va a utilizar por un largo periodo de tiempo.
- Desconecte la fuente de poder de la toma de corriente de AC en el caso de una fuerte tormenta eléctrica.
- Evite conectar la fuente de poder en la misma toma de corriente donde estén conectados otros aparatos de alto consumo de electricidad.

#### **Desconecte la Fuente de Poder al Efectuar Conexiones**

• Antes de conectar o desconectar cualquier cable, desconecte la fuente de poder de la toma de corriente y coloque el interruptor de encendido (POWER) en la posición de 0FF (apagado.)

#### **Transporte y Manejo**

- Jamás aplique fuerza excesiva sobre los controles o a cualquier otra parte del instrumento, tal como los conectores o interruptores.
- Para desconectar un cable, sostenga el cuerpo de la clavija y tire, nunca tire del cable.
- No coloque objetos pesados sobre el pedal, ni lo golpee, esto puede ocasionar serios problemas.

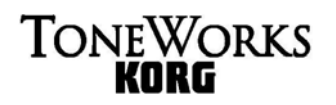

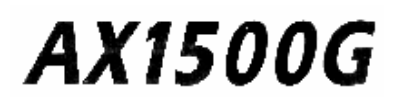

#### **Limpieza**

- Limpie la unidad con un paño suave y seco.
- Retire las manchas con un paño ligeramente humedecido en agua.
- Nunca emplee solventes tales como benceno, gasolina, thinner, o alcohol.
- Jamás emplee detergentes ya que estos dañarán el acabado.

#### **Interferencia Eléctrica**

• Este instrumento contiene circuitos digitales que pueden originar interferencias si este se encuentra cerca de un aparato de radio o un televisor, Si esto ocurriese, aleje el pedal de dichos aparatos.

#### **Evite que Ingresen Objetos Extraños a la Unidad**

• Jamás coloque un recipiente con líquido cerca de este equipo. Si algún líquido u objeto extraño llega a ingresar a su pedal puede ocasionar fallas, fuego o descargas eléctricas. No permita que ingrese ningún objeto metálico a la unidad. Si esto llegase a suceder, desconecte de inmediato el adaptador de AC y contacte a su distribuidor o centro de servicio KORG más cercano o al establecimiento donde adquirió su pedal.

## R

#### **NOTA IMPORTANTE PARA LOS CONSUMIDORES**

*Este producto fue fabricado estrictamente de acuerdo a los requerimientos de voltaje y especificaciones aplicables al país en el cual va a ser usado. Si usted compró este producto vía Internet, a través de un pedido vía correo y/o mediante una venta por teléfono, deberá verificar que este producto puede utilizarse en el país donde usted reside.* 

*PRECAUCIÓN: El emplear este producto en un país distinto al cual está destinado puede ser peligroso y puede, eventualmente, invalidar la garantía del fabricante o del distribuidor.* 

*Por favor, conserve también el recibo o factura como prueba de compra, de otra manera su producto puede ser descalificado en cuanto a la garantía del fabricante o del distribuidor.* 

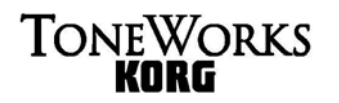

I

## **AX1500G**

## ¿Qué es **Elems**?

**REMS** (**R**esonant structure and **E**lectronic circuit **M**odeling **S**ystem o Sistema de Modelado de Circuitos Electrónicos y de Estructura de Resonancia) es una tecnología patentada por **KORG** misma que reproduce con precisión el complejo carácter y naturaleza de los instrumentos acústicos y eléctricos además de los circuitos electrónicos en ambientes reales. **REMS** emula una amplia variedad de características sonoras mismas que incluyen cuerpos de instrumentos, altavoces, bafles, campos acústicos, micrófonos, bulbos, transistores, etc...).

## **Acerca de este manual**

**El símbolo de admiración:** 

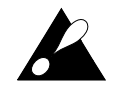

**Indica un punto o indicación importante.** 

**Las ilustraciones de pantallas mostradas en este manual son meros ejemplos y podrían no coincidir con las de su unidad.** 

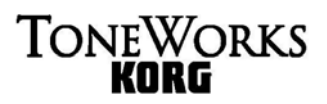

**AX1500G** 

## **Panel Frontal y Posterior**

#### **Panel Frontal**

#### **1. Botones de selección de Efectos.**

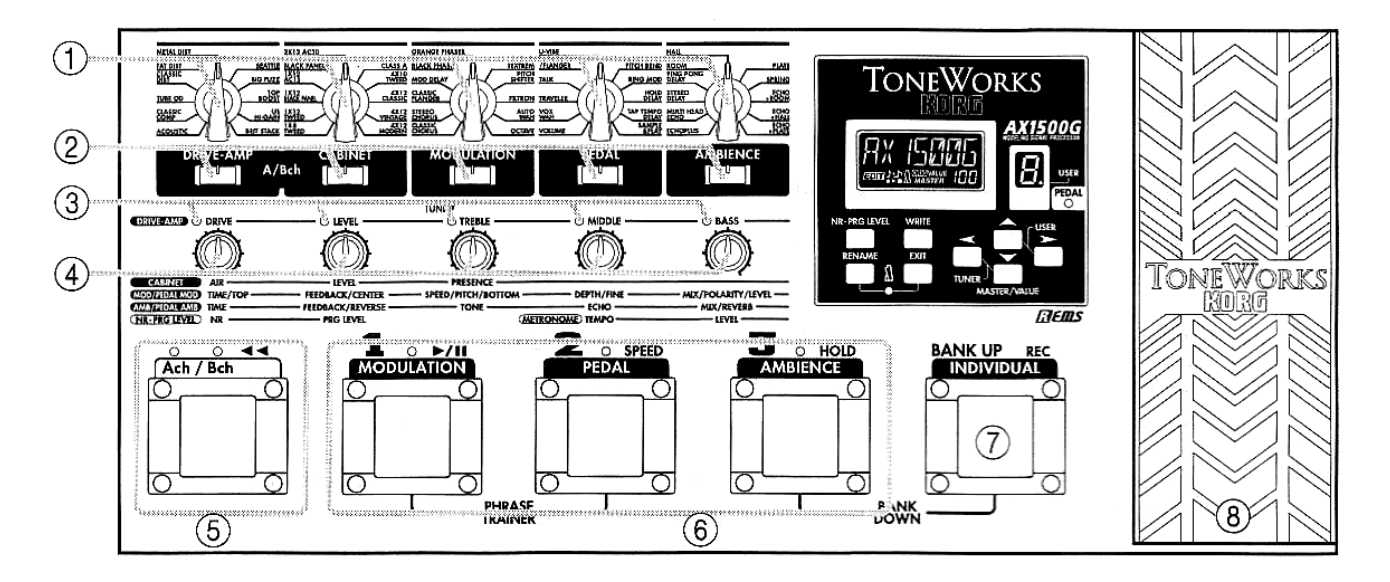

#### **2. Selectores del bloque de Efectos. (DRIVE-AMP, CABINET, MODULATION, PEDAL, AMBIENCE).**

Pulse estos botones para activar / desactivar el bloque de Efectos o editarlo.

#### **3. LEDS Indicadores de VALUE o VALOR.**

 Se iluminan para indicar los botones VALUE que se pueden usar para el modelo de Efectos seleccionado. De izquierda a derecha corresponden a los botones VALUE 1-5.

#### **4. Botones de VALUE o VALOR.**

 Durante la Edición estos botones modifican el valor del Parámetro asignado a cada uno. De izquierda a derecha son los botones VALUE 1-5. Cuando no esté en Edición estos botones controlan los Parámetros del Efecto asignado al bloque DRIVE AMP del Programa seleccionado.

#### **5. Interruptor del Canal de Efectos, LED Indicador del Canal.**

Este cambia el canal de efecto del programa en uso. Los LEDs ubicados sobre el interruptor se iluminarán. (Canal A VERDE y Canal B ROJO).

#### **6. Interruptores y LEDS Indicadores del Programa.**

 Estos seleccionan los programas. Los LEDS Indicadores de programa 1, 2, y 3 ubicados encima de los interruptores se iluminarán. En modo Individual, estos interruptores encienden y apagan cada efecto.

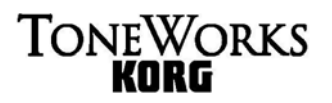

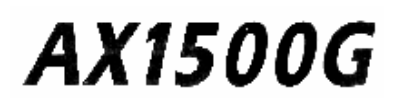

#### **7. Interruptor del Banco.**

 Cada vez que se pulsa, el número de banco aumentará de uno a uno. El número de banco disminuirá de uno a uno si pulsa simultáneamente el botón BANK y el botón selector de Programa 3.

#### **8. Pedal de Expresión.**

Controla el Efecto que ha seleccionado en el bloque de PEDAL de efectos.

## **Panel de control y pantalla LCD**

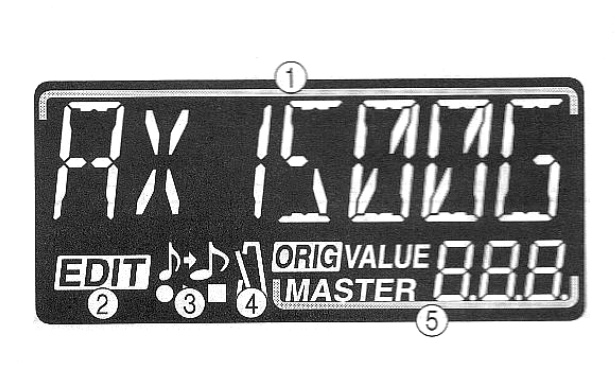

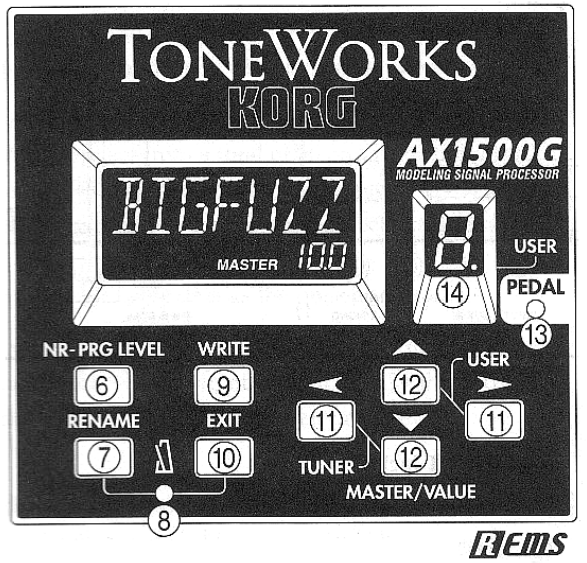

#### **1. Nombre.**

Muestra el nombre del programa, efecto o parámetro.

#### **2. Icono EDIT.**

Se ilumina cuando el Programa ha sido editado. Parpadea durante la **Edición o Edit** .

#### **3. Icono PHRASE TRAINER.**

Este se ilumina cuando la unidad está en modo **PHRASE TRAINER**.

#### **4. Icono de Metrónomo.**

 Este se ilumina cuando el metrónomo está activado. Parpadea al ajustar el tempo o el nivel del metrónomo.

#### **5. Display de MASTER/ VALUE.**

 Indica los valores de los Parámetros y el Nivel Maestro. Cuando el valor del parámetro coincide con el valor escrito en el programa, la indicación **ORIG** se mostrará.

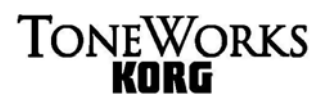

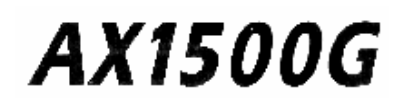

#### **6. Botón NR-PRG LEVEL.**

Establece el nivel de reducción de ruido o el nivel de cada Programa.

#### **7. Botón RENAME.**

Cambia el nombre del Programa.

#### **8. LED de Metrónomo.**

Parpadea según el tempo o velocidad del metrónomo.

#### **9. Botón WRITE.**

Guarda el Programa Editado.

#### **10. Botón EXIT.**

Cierra todos los modos y la unidad pasa al modo de Play.

#### 11. Botones de Cursor  $\left[ \blacktriangleleft \right]$ .

 Empléelas para seleccionar el Parámetro que desea editar o cuando modifique el nombre de Programa.

#### **12. Botones MASTER/VALUE [▲ ▼].**

Empléelas para modificar el nivel principal o el valor de un Parámetro.

#### **13. LED Indicador de Pedal.**

Indica el estado del pedal, o el estado de la función de Grabación.

#### **14. Display del Número de Banco.**

 Indica el banco del Programa seleccionado. Cuando se selecciona un Programa de usuario, aparece un punto decimal situado a la derecha del número.

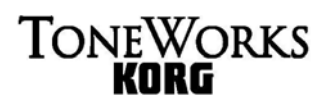

**AX1500G** 

## **Panel Posterior**

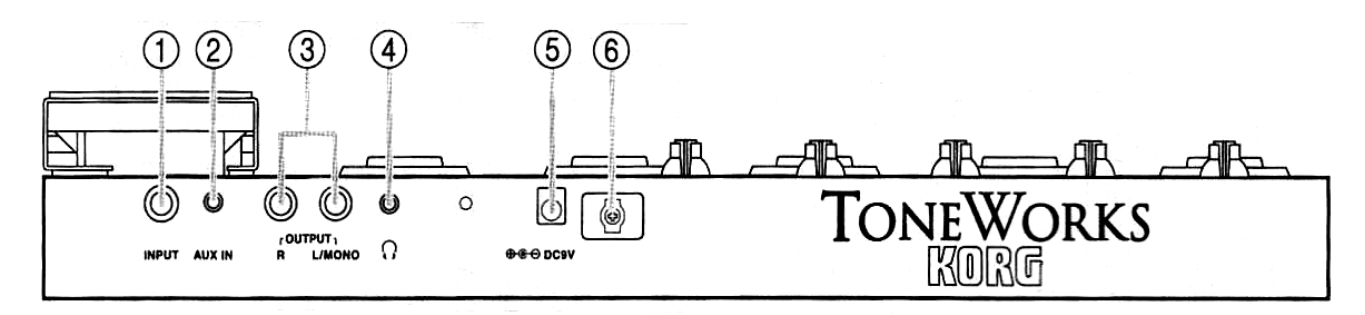

#### **1. Entrada INPUT.**

Conecte el cable de su guitarra en este conector.

#### **2. Entrada AUX IN (mini estéreo 1/8").**

Conecte aquí un reproductor de CD's o MP3.

#### **3. Salidas OUTPUT (L/MONO, R)**

Conecte estas salidas a su amplificador de guitarra, mezcladora, etc. Si usa una conexión monofónica, utilice L/MONO.

#### **4. Audífonos**.

Conecte aquí sus audífonos estéreo.

#### **5. DC 9V.**

Conecte aquí el adaptador de corriente de AC incluido. Al hacerlo, la unidad se encenderá automáticamente.

#### **6. Pinza para el cable del adaptador de corriente de AC**

Esta pinza sirve para sujetar el cable del adaptador evitando así que este se suelte. Cuando retire el cable de la pinza, no ejerza fuerza excesiva.

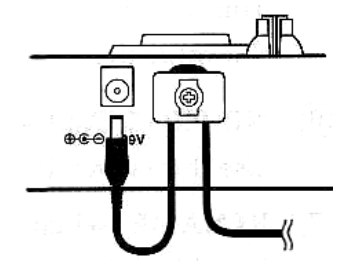

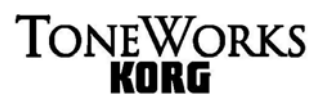

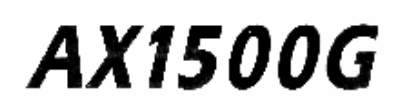

## **Modos del AX1500G**

El **AX1500G** tiene tres modos de operación: Modo **PLAY**, Modo **INDIVIDUAL**, y Modo **PHRASE TRAINER**

#### **Modo PLAY o INTERPRETACIÓN**

En este modo, usted puede seleccionar un programa y escucharlo. La unidad siempre encenderá en este modo y cuenta con un total de 96 Programas:

La memoria interna de la unidad cuenta con 48 Programas predeterminados de fábrica y 48 Programas de usuario, mismos que puede editar. Además, usted puede elegir entre los canales de efectos A y B alojados dentro de cada programa.

Los Programas de usuario contienen los mismos datos que los Programas de Fábrica.

#### **Modo INDIVIDUAL**

En este modo, usted puede usar los interruptores de pedal (los interruptores de Programa y el interruptor del pedal de expresión) para activar / desactivar individualmente y en tiempo real cada bloque de Efectos.

En este modo no es posible cambiar de Programa, sin embargo, puede alternar entre los canales de efectos A y B.

Use el modo de **PLAY** para seleccionar programas.

#### **Modo PHRASE TRAINER**

El AX1500G le permite muestrear (copiar) el sonido desde un reproductor de CD's MP3 u otra fuente, y reproducir de forma continua el sonido copiado para escucharlo tantas veces como desee. Incluso puede disminuir la velocidad de reproducción sin que se afecte al tono, lo cual resulta muy cómodo cuando trate de aprender un solo de guitarra rápido o una frase compleja.

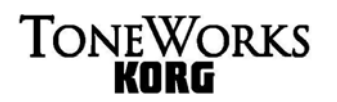

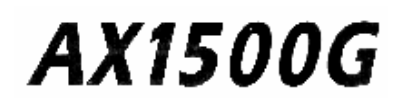

**Al ingresar a este modo, los bloques de Efectos MODULATION, PEDAL y AMBIENCE serán desactivados automáticamente.**

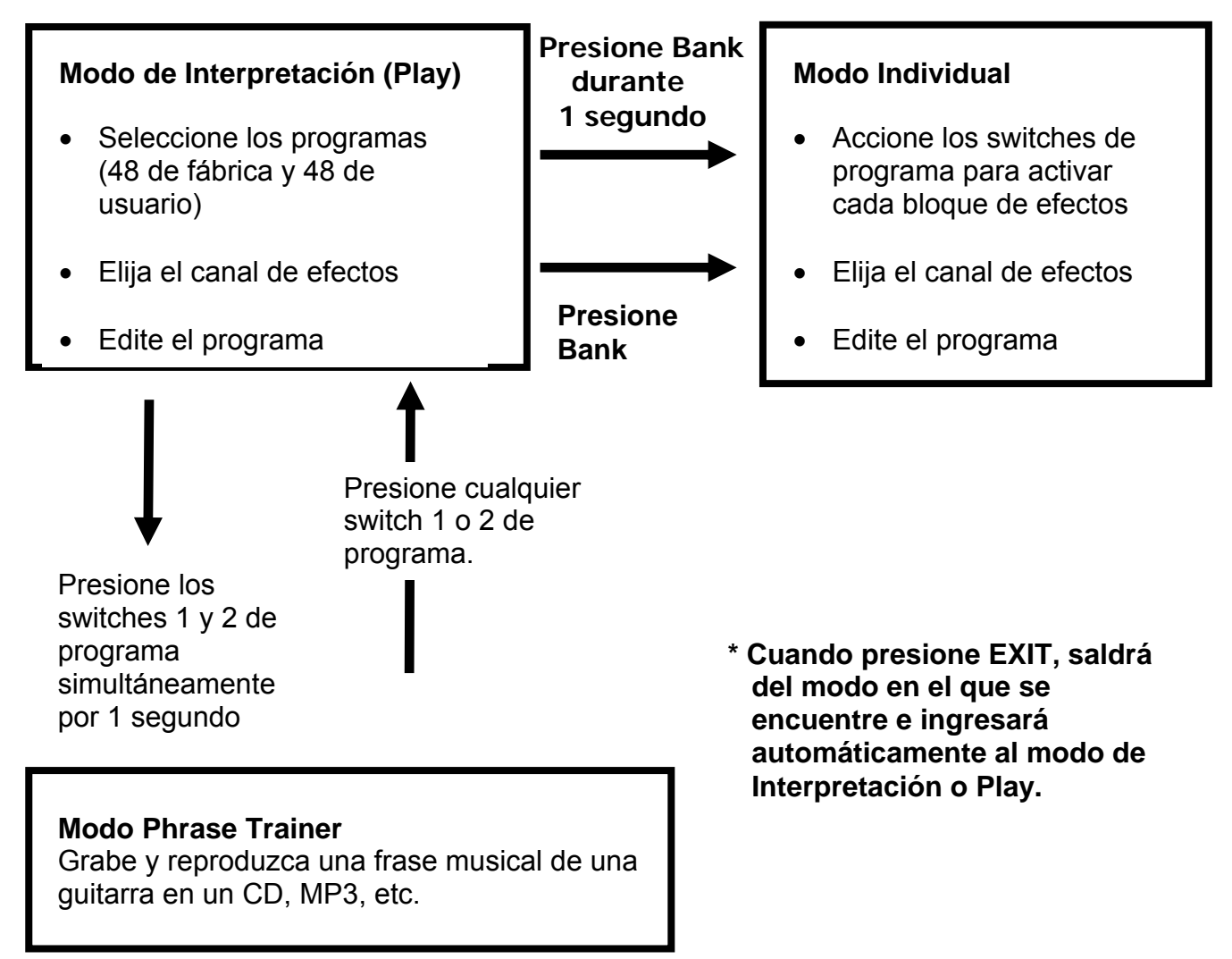

**Cuando se encuentre en el modo Play, puede usar las perillas de efectos para editarlos, determinar el nivel y el grado de reducción de ruido además de modificar el nombre del programa.** 

## **1. Canales de Efectos del AX1500G**

El AX1500G posee un interruptor de canal de efectos mismo que le permite alternar entre dos canales de efectos diferentes (A y B) dentro de cada programa. Cada canal consiste de un efecto de amplificador distorsionado y de un bafle determinado.

Esto le permite elegir entre sonidos para solo o acompañamiento dentro de un único programa al igual como si estuviese cambiando el canal de su amplificador.

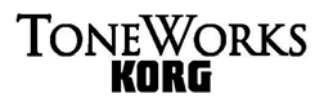

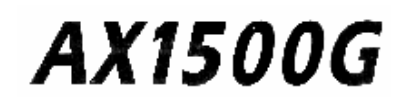

## **2. Funcionamiento del AX1500G**

#### **Conexiones**

**Antes de realizar conexiones, asegúrese de apagar todos los aparatos. De lo contrario pueden producirse daños y/o mal funcionamiento.** 

#### **1. Salidas OUTPUT (L/MONO, R)**

Conecte estas salidas a su amplificador de guitarra, mezcladora, etc. Si usa una conexión monofónica, utilice L/MONO. Para aprovechar al máximo los sonidos del AX1500G, le recomendamos emplear conexiones estereofónicas.

#### **2. Audífonos: Conecte unos audífonos estéreo a la toma de audífonos.**

Al conectar los audífonos se interrumpirá la salida OUTPUT.

#### **3. Conecte su guitarra a la entrada INPUT.**

- **4. Entrada AUX IN (mini estéreo):** Conecte un aparato de audio a esta toma (si lo desea).
- **5. DC 9V:** Conecte aquí el adaptador de corriente de AC incluido. Al conectarlo, la unidad se encenderá automáticamente.  **Pinza para cable:** Emplee esta pinza para sujetar el cable del adaptador y evitar que se suelte. Cuando retire el cable de la pinza, no ejerza una fuerza excesiva sobre el mismo.
- **6.** Cuando haya terminado de hacer las conexiones, encienda su amplificador o mezcladora, etc. Ajuste el volumen de su guitarra y de su amplificador.

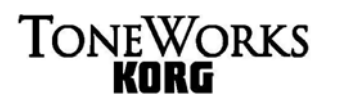

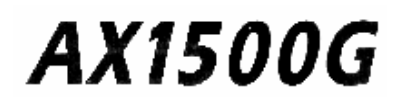

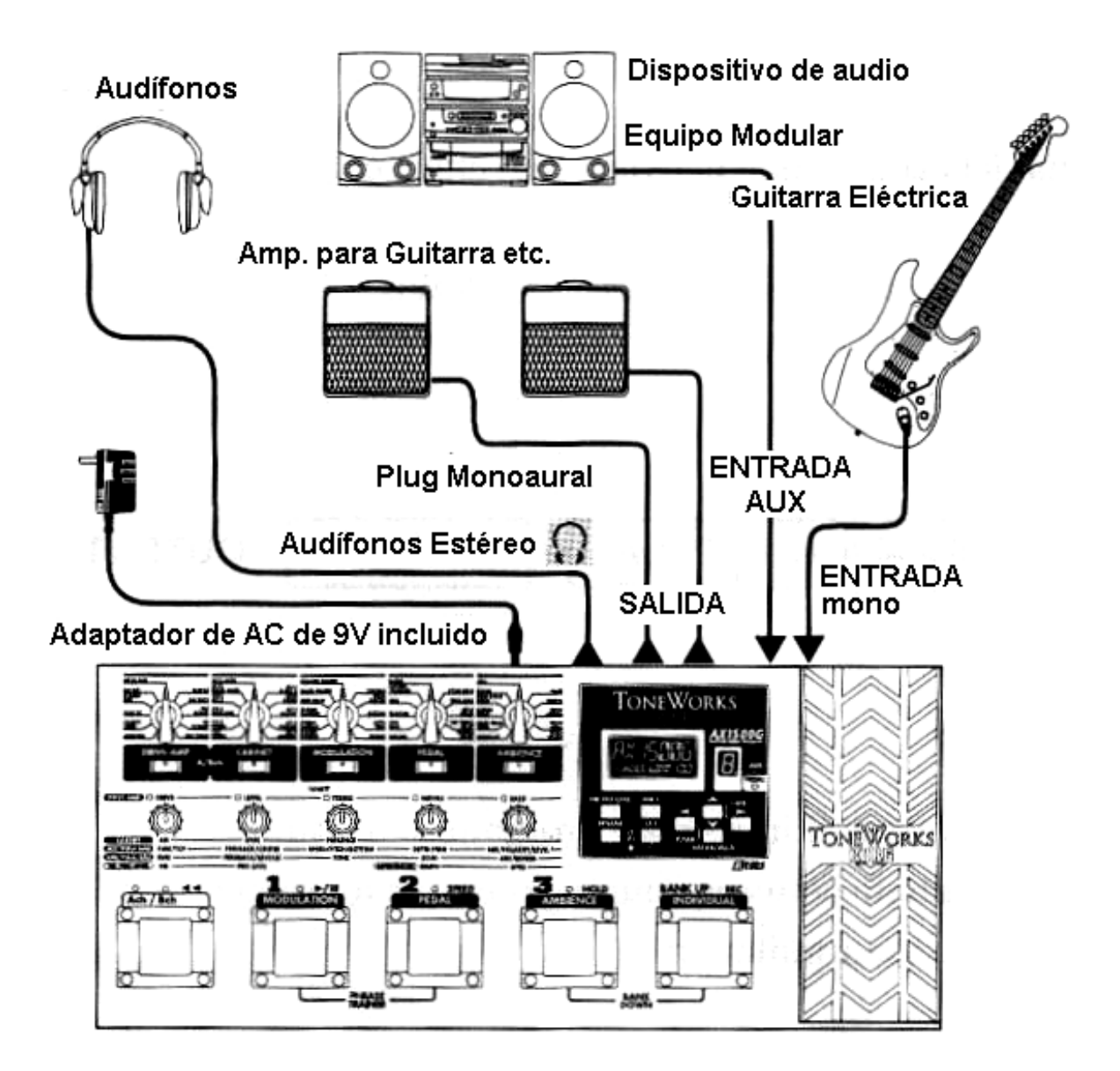

#### **Modo Tocar (Play):**

Al encender el AX1500G siempre entrará en modo de Play, y usará el mismo volumen que tenía antes de apagarlo la última vez.

#### **Ajuste del nivel Maestro:**

Al encender la unidad, la pantalla MASTER/VALUE mostrará el volumen principal, al seleccionar un Programa y tras pulsar EXIT.

Cuando aparece el nivel principal use las botóns MASTER/VALUE  $[\triangle \blacktriangledown]$  para ajustar el volumen.

## **Selección de un Programa:**

**Usted puede utilizar los siguientes Programas:** 48 Programas de fábrica y 48 Programas de usuario en la memoria interna.

Los Programas de fábrica y de usuario están organizados en 16 bancos con 3 Programas cada banco.

El banco elegido se mostrará en la pantalla del No. de banco y el programa se indicará en los LEDS indicadores de Programa. Para elegir entre los programas de fábrica y de usuario presione simultáneamente el interruptor **MASTER/VALUE** (A) y el interruptor del cursor  $(\blacktriangleright)$ . Cuando un programa ha sido

seleccionado, se mostrará un punto decimal "." en la parte inferior derecha de la pantalla del número de banco. Cuando se selecciona un Programa de usuario, aparecerá un punto decimal a la derecha del número.

#### **Para seleccionar un Programa del mismo banco:**

Selectores de Programa 1-3: Use estos controles para seleccionar un Programa. **Display de Nombre**: Muestra el nombre del Programa.

#### **Para seleccionar un Programa de un banco diferente:**

Pulse una botón de banco para seleccionar el banco deseado. (El No. de banco destellará).

Cada vez que se pulsa el No. de banco este aumentará en una unidad.

El No. de banco disminuye en una unidad si pulsa simultáneamente el conmutador BANK y el selector de Programa 3.

Selectores de Programa 1-3: Use estos controles para seleccionar un Programa. Display de nombre: Muestra el nombre del Programa. (El No. de programa pasará de destellar a estable).

#### **Comprobación de los bloques de Efectos usados por un Programa**

LED de bloque de Efectos: Indican el bloque de Efectos que se está usando.

#### **Cambiando entre canales de efectos**

Cada vez que usted presione el interruptor del canal de efectos, se alternará entre los canales A Y B. Cuando se elija el canal A el LED será color verde y rojo para el canal B.

#### **Puente (Bypass)**

Si mantiene pulsada la botón de selección del Programa actual durante 0,5 segundos todos los Efectos serán puenteados (omitidos), y la pantalla de nombre mostrará BYPASS.

Para desactivar el puenteo (y activar los Efectos) pulse la botón de Programa cuyo LED parpadea, o pulse otra botón de Programa.

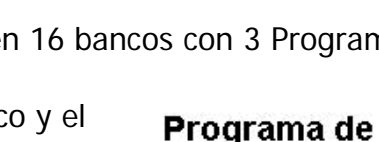

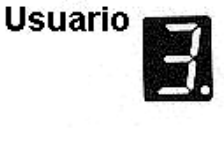

Programa de

**Preset** 

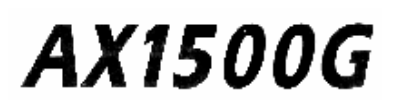

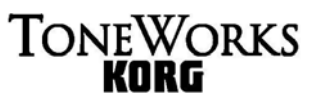

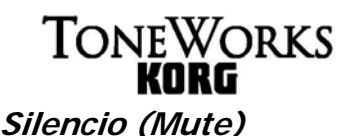

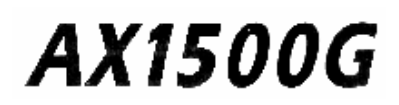

Si mantiene pulsada la botón de selección del Programa actual durante 1 segundo el sonido de la guitarra será silenciado.

El LED de Programa parpadea rápidamente y la pantalla de nombre muestra MUTE. Para desactivar el silencio pulse la botón de Programa cuyo LED parpadea, o pulse otra botón de Programa.

#### **Auto Afinador6**

Cuando el AX1500G está en modo de bypass o silencio (MUTE), el afinador entrará en funcionamiento.

Si está en silencio (MUTE) podrá afinar su instrumento sin producir sonido alguno, lo cual es muy útil cuando toque en vivo.

**1.** Afine su guitarra hasta que la nota deseada se muestre en la pantalla.

Si aparece un punto decimal, indicará que la nota es sostenido (#).

**2.** Afine su guitarra de manera tal que solamente se ilumine el LED indicador de VALOR o VALUE central.

#### **Cambiar la calibración**

La frecuencia estándar del tono es la de la nota La (A) se puede ajustar de 438 a 445 Hz.

Puede ajustar la calibración cuando el Afinador esté en operación.

Pulse las botones MASTER/VALUE [▲ ▼] para cambiar la calibración.

Los cambios que realice se perderán al apagar la unidad. Al encenderla, la calibración será siempre de 440 Hz.

Cuando apague la unidad, el ajuste de la calibración se perderá, y al re-encender, regresará automáticamente a 440Hz.

#### **Metrónomo**

**El AX1500G posee un Metrónomo que es muy útil para practicar.** 

**1. Pulse simultáneamente los botones RENAME y EXIT para inicializar el Metrónomo.** 

El icono de metrónomo parpadeará.

#### **2. Use el botón VALUE 4 para establecer la velocidad o el Tempo del Metrónomo.**

El rango de ajuste es de 40 a 208.

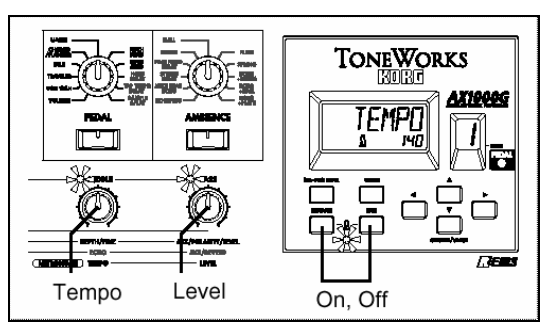

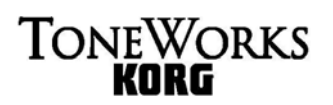

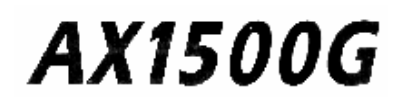

#### **3. Use el botón VALUE 5 para ajustar el nivel de volumen del Metrónomo.**

#### **4. Pulse simultáneamente los botones RENAME y EXIT para detener el Metrónomo.**

Los ajustes de tempo y de volumen del Metrónomo serán memorizados al apagar la unidad.

Si cambia de Programa o entra en el modo de Edición mientras el metrónomo está funcionando, no será posible ajustarlo. Para poder hacer esto, debe detenerlo e iniciarlo de nuevo.

Si está en modo de bypass o silencio no será posible ajustar el metrónomo.

#### **Uso del Pedal de Expresión**

Puede usar el Pedal de Expresión para controlar los 11 tipos de Efectos del bloque de Pedal de Efectos.

En algunos Efectos, el funcionamiento será ligeramente distinto.

**Consulte el apéndice.** 

#### **Pedal de Expresión**

- **1. En modo de play, seleccione un Programa que le permita usar el pedal de expresión.**
- **2. Asegúrese de que el LED indicador del PEDAL esté iluminado.**  Si no lo está, pise el pedal de expresión para que el LED indicador se ilumine.

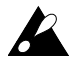

Cuando controle el volumen, no será posible activar o desactivar el pedal; éste permanecerá activado (LED indicador del pedal iluminado).

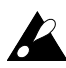

El estado del pedal (activado/desactivado) no se guardará mientras que el Programa se encuentre en Modo de Edición.

#### **3. Pise el pedal de expresión mientras toca la guitarra.**

Al subir y bajar el pedal, el sonido cambiará.

**No aplique fuerza excesiva al pedal de expresión. Antes de pisarlo, compruebe que el LED indicador esté iluminado, así como la cantidad de fuerza necesaria para activar el Efecto.** 

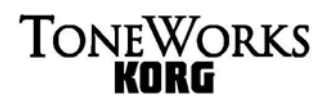

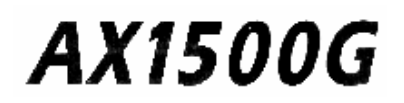

#### **Modo Individual**

En este modo puede usar los botones **SELECTORES** de Programa y el interruptor de pedal para activar/desactivar en tiempo real cada bloque de Efectos.

En este modo no es posible cambiar de Programa.

Use el modo de play para seleccionar los Programas.

Puede usar los botones de selección de Efectos, etc., para editar los Efectos, ajustar la reducción de ruido y nivel de Programa y modificar el nombre de Programa, etc.

- **Para pasar de MODO de PLAY al MODO INDIVIDUAL:** Mantenga oprimido el botón BANK durante 1 segundo.
- Para pasar de **MODO INDIVIDUAL** a **MODO DE PLAY**: Pulse el botón BANK o presione EXIT.

En este modo la pantalla indica **INDIV**, y la pantalla de banco indica ≡.

En este modo, los LEDS indicadores de Programa muestran el estado de los bloques de Efectos.

**DRIVE-AMP** corresponde al LED indicador del Programa 1. **CABINET** corresponde al LED indicador del Programa 2. **MODULATION** corresponde al LED indicador del Programa 3. **AMBIENCE** corresponde al LED indicador del Programa 4. **PEDAL** corresponde al LED indicador del PEDAL.

Cada vez que pulse un botón de Programa, cambiará entre activado y desactivado. Para el Efecto de pedal, si pisa el pedal con firmeza, cambiará entre activado y desactivado.

En algunas funciones como **SAMPLE** y **PLAY**, no es posible desactivar el pedal una vez que este haya sido activado.

 En algunos Efectos no es posible usar los bloques **MODULATION** y **PEDAL**, o **PEDAL** y **AMBIENCE**.

#### **Modo PHRASE TRAINER**

En este modo podrá grabar una frase de un CD, MP3 o cinta conectada a AUX, y establecer una reproducción continua.

De este modo podrá practicar junto con una frase musical de su preferencia. Es posible reducir la velocidad de reproducción sin afectar al tono, con lo cual podrá estudiar frases complicadas.

 Cuando ingrese en este modo los Efectos de **MODULATION**, **PEDAL** y **AMBIENCE** se desactivarán automáticamente, y no será posible ingresar en los modos de **BYPASS** y **MUTE**.

## **TONEWORKS**

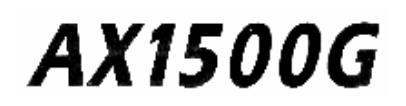

#### **1. Para entrar en Modo PHRASE TRAINER**

Estando en modo Play, mantenga presionados los interruptores de programa 1 y 2 durante 1 segundo. El display **MASTER / VALUE** indicará el modo de grabación elegido, y el icono del **Phrase Trainer** destellará.

#### **2. Seleccione el Modo de Grabación**

Use los botones **MASTER/VALUE** [▲ ▼] para seleccionar el modo de Grabación y los interruptores del cursor [◄►] para elegir el conector de entrada.

- **AUX**: Conector de entrada Auxiliar o AUX IN.
- **GTR**: Conector de Entrada.
- **SHT**: Alta calidad de audio. Puede grabar hasta 8 segundos.
- **LNG**: Largo Tiempo de Grabación. Puede grabar hasta 16 segundos. Seleccione el modo de Grabación apropiado para la frase que desea grabar. La frase será grabada en sonido monofónico.

#### **3. Grabación**

Inicie la Reproducción en su CD, MP3, Cinta o cualquier fuente de audio y presione el botón **BANK** (**REC**) en el punto en el que desee iniciar la grabación. Ésta dará inicio.

#### **Una vez que grabe una frase, no será posible cambiar el modo de Grabación.**

#### **4. Detener la Grabación**

Cuando desee detener la grabación, oprima de nuevo el botón BANK (REC), o bien el botón de Programa 2 (Reproducción/Pausa) ▶ II.

Cuando finalice la grabación, se iniciará automáticamente la reproducción continua de la misma.

Si no detiene manualmente la grabación, ésta continuará hasta completar el tiempo máximo permitido.

La frase será grabada y reproducida en mono.

Si la grabación se encuentra detenida, puede pulsar el botón de Programa 1 para rebobinar.

Use los botones del cursor para cambiar la dirección de la reproducción.

#### **5. Reproducción**

Durante la grabación o cuando ésta se encuentre detenida, presione el botón de Programa 2 (Reproducción/Pausa) ▶II.La frase grabada será reproducida como un ciclo o loop. Presione los botones MASTER/VALUE [▲ ▼] para disminuir la velocidad de reproducción sin afectar el tono. La velocidad de la reproducción puede ajustarse en pasos de 5% en un rango de 100%, 95%...25%.

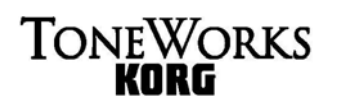

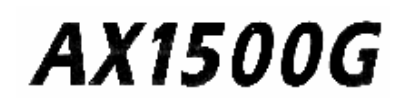

#### **6. Función HOLD**

Durante la reproducción presione el botón de Programa 4 (HOLD) para mantener el sonido en ese punto.

Con la reproducción detenida, puede presionar el botón de Programa 1 para rebobinar. Use los botones del cursor para cambiar la dirección de la reproducción.

• Para pasar del modo PHRASE TRAINER al modo de PLAY: Presione simultáneamente los botones de Programa 1 y 2 u oprima el botón EXIT.

Al salir del modo PHRASE TRAINER o al apagar la unidad, la frase grabada será borrada.

#### **3. Edición**

En los modos de Interpretación (Play) e Individual podrá realizar la Edición de Parámetros de Efectos.

Durante la Edición, el icono EDIT parpadeará.

#### **Edición de Efectos**

Gire el botón de selección de Efectos del bloque que desea editar, o presione el botón del bloque de Efectos.

El LED indicador del bloque de Efectos parpadeará, indicando que ha sido seleccionado para su Edición.

Use el botón de selección de Efectos, el botón del bloque de Efectos, y los botones VALUE para editar los valores.

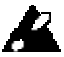

Si desea guardar los cambios, deberá ejecutar la función PROGRAM WRITE. De lo contrario el resultado de la Edición se perderá al apagar la unidad o al seleccionar otro Programa.

 Como ejemplo, vamos a explicar cómo editar el Efecto TUBE OD del bloque **DRIVE-AMP**.

#### **Modificación del valor de un Parámetro Selección de un Parámetro**

**1. Si la pantalla muestra TUBE OD al oprimir el botón de selección de bloque**, continúe con el ajuste. Si no muestra TUBE OD, gire la perilla de selección de bloque **DRIVE-AMP** a **TUBE-OD**. Si ya está en esa posición, seleccione otra y vuelva a colocarlo en **TUBE-OD**.

#### **2. El LED de bloque de Efectos parpadeará,**

indicando que ha sido seleccionado para su Edición. Si ha seleccionado un Efecto programado, el LED indicador, ORIG se iluminará.

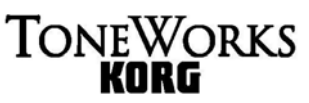

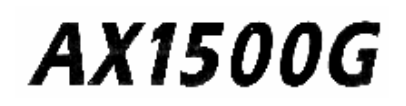

#### **3. Los cinco LEDS indicadores de VALUE se iluminarán,**

y los botones **VALUE** serán asignados a DRIVE, LEVEL, TREBLE, MIDDLE y BASS y funcionarán como controles del valor de cada Parámetro.

#### **4. Gire los botones y el sonido cambiará.**

La pantalla indicará el nombre del Parámetro, y la pantalla de valor indicará el valor del Parámetro.

El icono ORIG se iluminará cuando el valor coincida con el valor original.

En lugar de estos cinco botones, también puede usar las botones del cursor para seleccionar Parámetros, y usar las botones **MASTER/VALUE** [▲ ▼] para ajustar el valor del Parámetro cuyo nombre aparece en la pantalla.

Si no desea usar el bloque **DRIVE-AMP** pulse el botón de selección de bloque **DRIVE-AMP** para que el LED se apague. Ahora este bloque está desactivado.

 En algunos Efectos no es posible usar los bloques **MODULATION** y **PEDAL**, o **PEDAL** y **AMBIENCE**.

#### **Edición rápida del bloque de Efectos DRIVE-AMP**

En el estado por defecto de cada modo, los Parámetros **DRIVE-AMP** usados por el Programa seleccionado están asignados a los botones **VALUE**. Gire estos botones para entrar en el modo de Edición tal como se ha explicado anteriormente.

#### **Ajuste de reducción de ruido y nivel de Programa**

**1.** Si está en modo de Play, oprima el botón NR-LEVEL.

**2.** Gire los botones **VALUE 1** ó **2**, o pulse el botón **NR-LEVEL** para acceder a las pantallas que le permiten ajustar la reducción del ruido y el nivel del Programa.

**3.** Para ajustar el nivel de reducción de ruido utilice el botón **VALUE 1.** El valor se mostrará en la pantalla.

**4.** Para ajustar el nivel de cada Programa utilice el botón **VALUE 2.** El valor aparecerá en la pantalla.

**5.** Cuando termine de hacer ajustes, pulse **EXIT** para volver al modo de Play.

También puede usar los botones del cursor para seleccionar Parámetros, y usar los botones **MASTER/VALUE** [A  $\blacktriangledown$ ] para ajustar el valor del Parámetro cuyo nombre aparece en la pantalla.

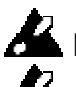

No es posible desactivar la reducción de ruido.

 Dependiendo de la guitarra, si ajusta un nivel alto de reducción de ruido es posible que se corte el sonido.

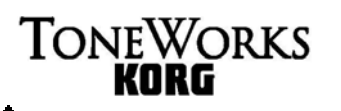

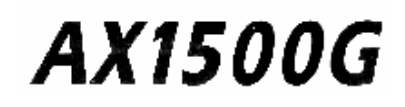

Ajuste el nivel de Programa de acuerdo con la guitarra que utilice.

 Si desea guardar los cambios deberá ejecutar la función **PROGRAM WRITE**. De lo contrario el resultado de la Edición se perderá al apagar la unidad o seleccionar otro Programa.

#### **Modificación del nombre de Programa**  Pulse **RENAME**.

Use los botones del cursor para seleccionar el carácter.

Use el botón **VALUE 5** para seleccionar el carácter deseado.

Si desea guardar los cambios deberá ejecutar la función PROGRAM WRITE. De lo contrario el resultado de la Edición se perderá al apagar la unidad o seleccionar otro Programa.

#### **Guardar Programas**

Siga este procedimiento para guardar el Programa editado.

**1.** Pulse la botón **WRITE** y la pantalla de nombre indicará \*WRITE\*. La pantalla de número de banco y el LED de Programa parpadean.

**2.** Use los botones MASTER/VALUE [▲ ▼] para seleccionar el banco destino de guardado, y use los botones del cursor para seleccionar el Programa destino de guardado.

**3.** Pulse **WRITE** de nuevo, y la pantalla mostrará **COMPLT** para indicar que el Programa ha sido guardado.

Volverá al modo de Play.

Si no desea guardar, pulse EXIT para cancelar la operación.

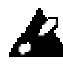

Si guarda el Programa editado en otro número de Programa el Programa existente en dicho número se perderá.

A. No es posible guardar un Programa en una posición preset.

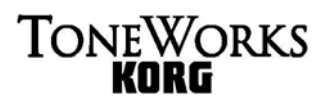

### **Parámetros de Efectos Bloque de Efectos del DRIVE AMP**

Estos modelos consisten de los efectos más un ecualizador de tres bandas

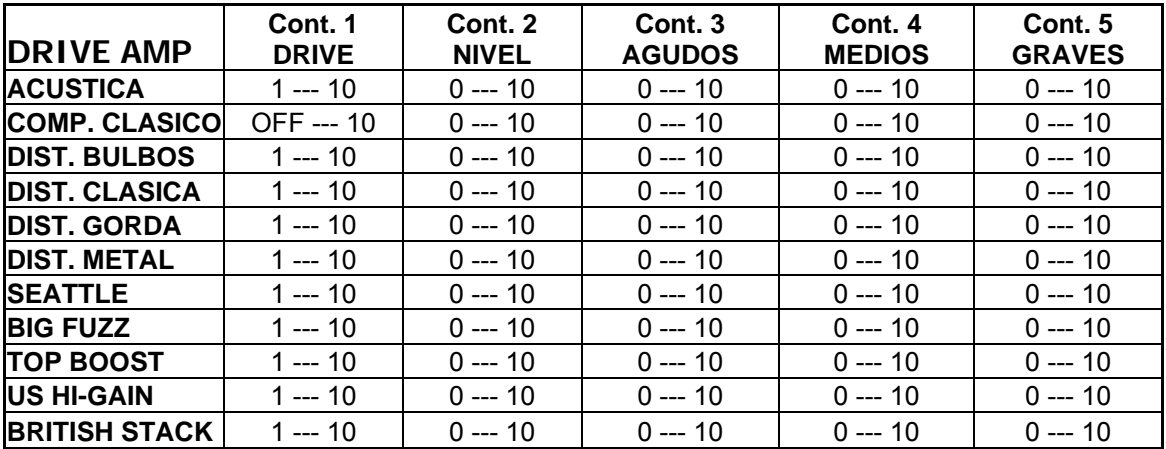

#### **Simulador Acústico**

Este es un modelo de efecto que convierte el sonido de una guitarra eléctrica en el de acústica

#### **ACOUSTIC** "ACOUSTIC"

Una mejor simulación del sonido de una guitarra acústica se logrará si utiliza la pastilla pegada al diapasón (grave) de su guitarra eléctrica.

Este efecto cuenta con un compresor con sensibilidad ajustable integrado.

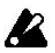

Si el sonido distorsiona, reduzca ligeramente los controles de **LEVEL, TREBLE, MIDDLE y BASS.** 

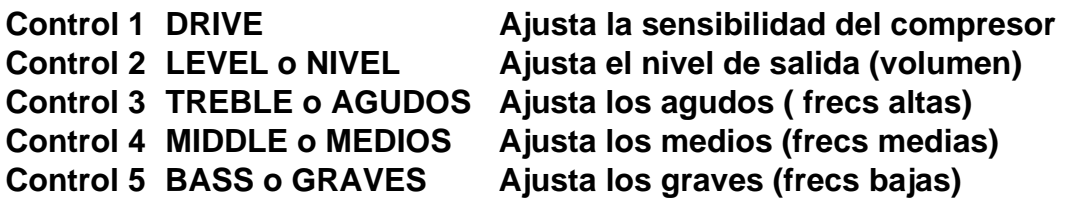

#### **Compresor**

Un compresor amplifica los sonidos suaves y atenúa los sonidos fuertes para igualar las diferencias en volumen

, con el objeto de hacer la dinámica más consistente.

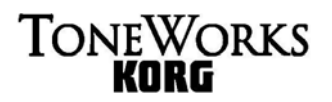

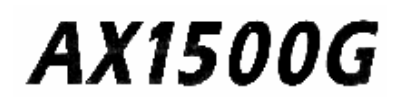

#### **CLASSIC COMP** "CONTROL COMP"

Este compresor hace su dinámica más consistente y produce un suave sustain. Si usted apaga el **DRIVE (OFF)** el compresor será omitido y lo puede emplear como un control de tono.

Si el sonido distorsiona, reduzca ligeramente los controles de LEVEL, TREBLE,  **MIDDLE y BASS.** 

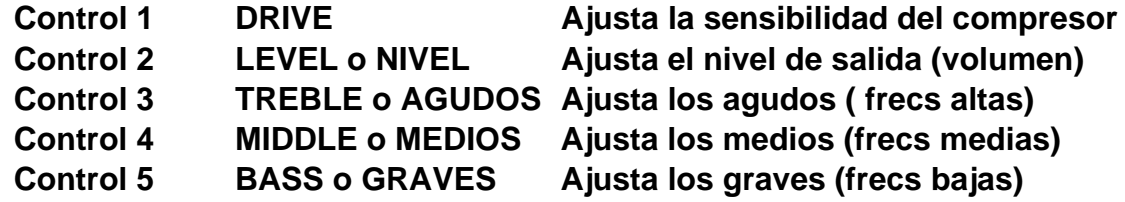

#### **Overdrive, Distorsión, Fuzz y Amp El modelo del efecto ofrece una amplia gama de sonidos clásicos:**

#### **TUBE OVERDRIVE** "TUBE OD"

Este modelo simula el sonido saturado de un pedal de overdrive (distorsión suave) a bulbo de los 70's mismo que responde muy bien a su "plumilleo".

#### **CLASSIC DIST** "CONTROL DIST"

Este modelo simula un pedal de distorsión popular de los 70's.

#### **FAT DIST** "FATDIST"

Este modelo simula un pedal de distorsión gorda popular de los 80's.

#### **METAL DIST** "MTLDIST"

Este modelo simula un pedal de distorsión metalera popular de los 90's.

#### **SEATTLE** "SEATTLE"

Este modelo es ideal para sonidos de grunge rock, (Nirvana).

#### **BIG FUZZ** "BIGFUZZ"

El sonido Fuzz muy popular en los 60's.

#### **TOP BOOST** "TOP BST"

Este modelo simula el sonido de un amplificador VOX AC30 saturado por un pedal de Overdrive de los 80's.

#### **US HI-GAIN** "US HI-G"

Este modelo simula la distorsión típica de un amplificador de alta ganancia fabricado en los USA.

#### **BRIT STACK** "BRTSTK"

Este modelo simula la distorsión típica de un amplificador Británico.

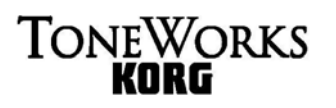

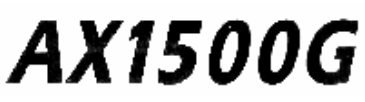

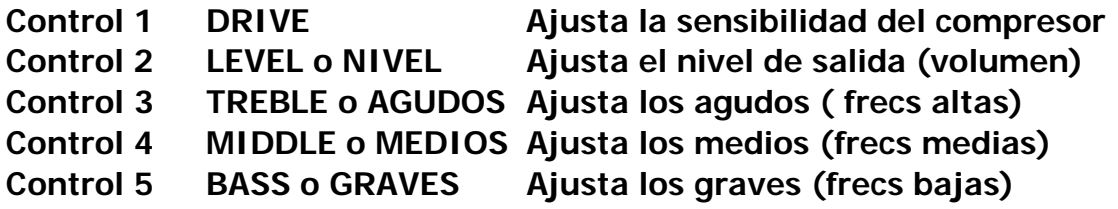

#### **Bloque de efectos de GABINETES o BAFFLES (CABINETS)**

La forma del gabinete así como el tipo y número de altavoces son elementos de suma importancia para determinar el carácter tonal de un amp para guitarra.

El bloque de efecto de éstos o CABINET ofrece modelos mismos que simulan con gran fidelidad las características de los baffles y altavoces de una gran variedad de amplificadores para guitarra, desde los clásicos hasta los modernos.

Aún cuando estos modelos son altamente efectivos cuando su AX1500G está conectado a una consola mezcladora, etc. a través de la conexión de línea directa, son igualmente efectivos cuando emplee un amplificador para guitarra.

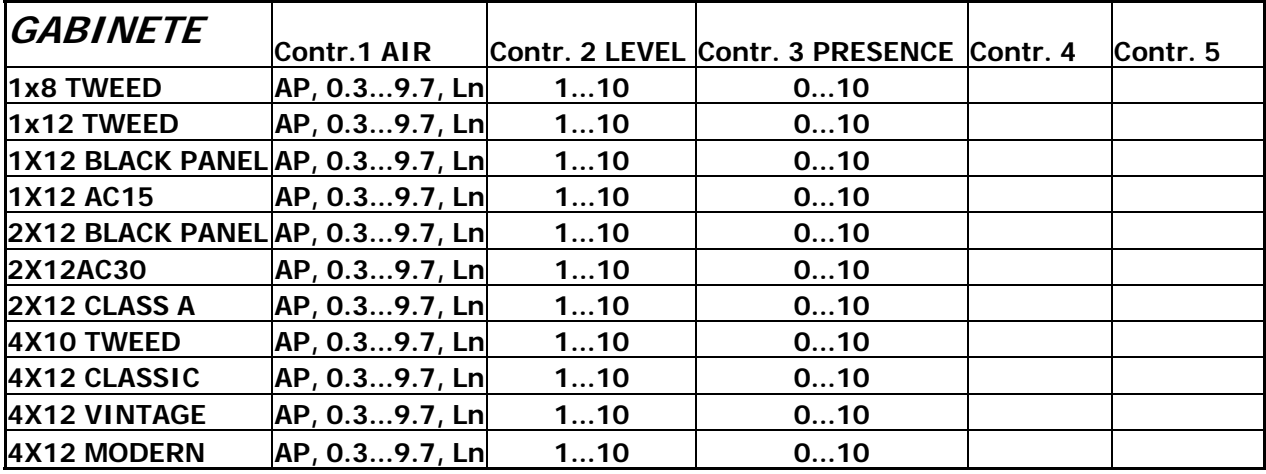

#### **1x8 TWEED** "1-8 TWD"

Este modelo simula un baffle abierto por atrás con un altavoz de 8".

#### **1x12 TWEED** "1-12 TWD"

Este modelo simula un baffle abierto por atrás con un altavoz de 12" típicamente empleado para Blues.

#### **1x12 BLACK PANEL** "1-12 BLK" (Placa Negra)

Este modelo simula un baffle Americano abierto por atrás con un altavoz de 12" y un carácter tonal muy brillante.

#### **1x12 AC15** "1-12AC15"

Este modelo simula un baffle VOX abierto por atrás con un altavoz "Blue" de 12" .

#### **2x12 BLACK PANEL** "2-12 BLK" (Placa Negra)

Este modelo simula un baffle Americano abierto por atrás con dos altavoces de 12"

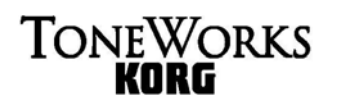

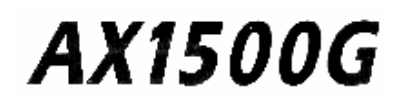

#### **2x12 AC30** "2-12AC30"

Este modelo simula un baffle VOX abierto por atrás con dos altavoces de 12"

#### **2x12 CLASS A** "2-12 CLA"

Este modelo simula un baffle moderno abierto por atrás con dos altavoces de 12"

#### **4x10 TWEED** "4-10TWD"

Este modelo simula un baffle abierto por atrás con cuatro altavoces de 10"

#### **4x12 CLASSIC** "4-12 CLS"

Este simula un baffle cerrado por atrás con cuatro altavoces de 12 de 25W"

#### **4x12 VINTAGE** "4-12 VIN"

Este simula un baffle cerrado por atrás con cuatro altavoces de 12 de 30W"

#### **4x12 MODERN** "4-12 MDN"

Este simula un baffle cerrado por atrás con cuatro altavoces de 12 de 75W"

**Control 1 AIR** Este control simula la resonancia del bafle así como el efecto de filtrado de peine producido por la interacción entre los altavoces. Al reducir este Valor VALUE se producirá un sonido más adecuado para conectarse a un amplificador para guitarra. Al incrementarlo se producirá un sonido más apropiado para una conexión de línea directa.

**Control 2 LEVEL** Ajusta el nivel de salida.

#### **Control 3 PRESENCE** Ajusta el tono del rango de frecuencias altas.

Si el sonido distorsiona, reduzca ligeramente los controles de LEVEL y PRESENCE.

## **TONEWORKS**

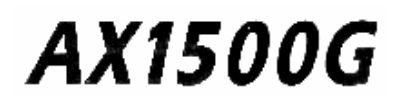

#### **Bloque de Efectos de MODULACIÓN (MODULATION)**

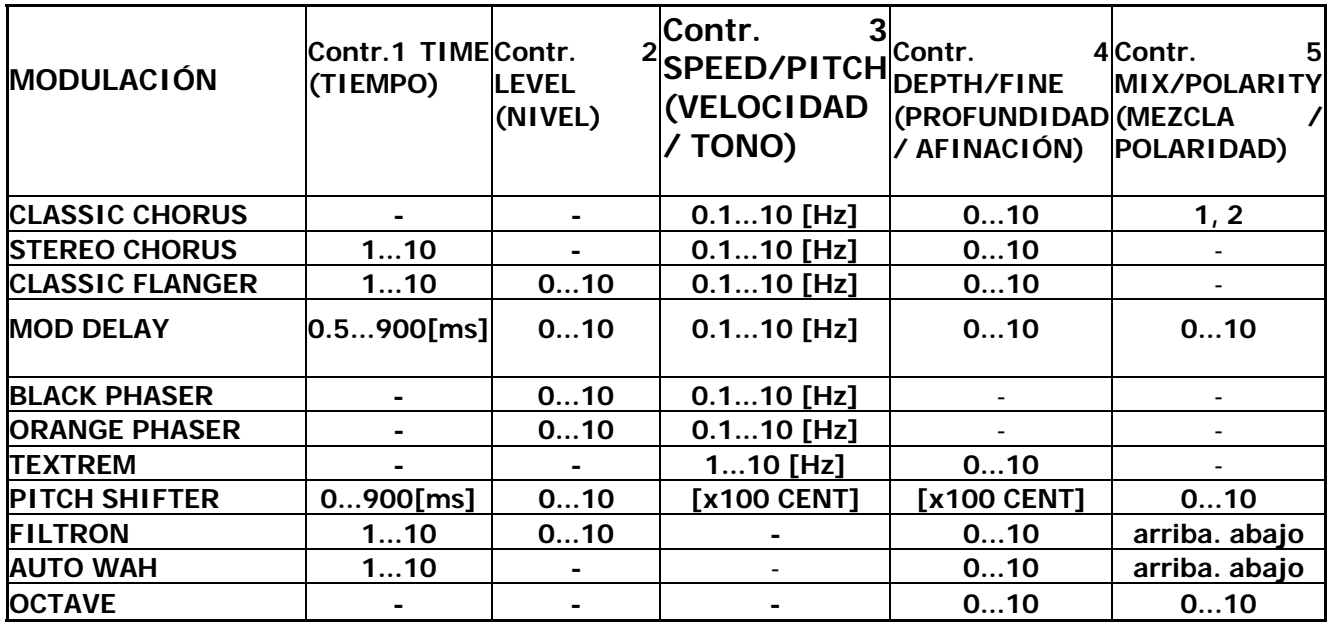

#### **Chorus, Flanger**

El Chorus y el Flanger son los efectos que retrasan ligeramente el sonido para modular el tono y combinar el sonido modulado con el original para producir una sensación espacial.

#### **CLASSIC CHORUS** "CL CHOR"

Este simula el sonido del primer dispositivo de chorus. Para mejores resultados, úselo en estéreo.

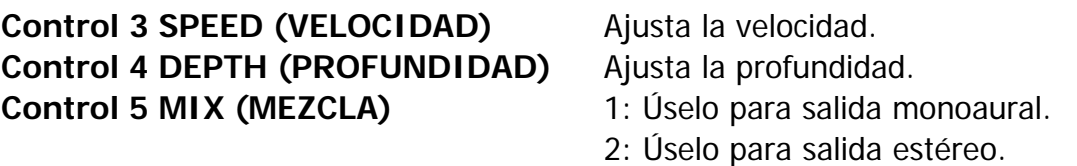

#### **STEREO CHORUS** "ST CHOR"

Este simula una unidad clásica de chorus estéreo mismo que invierte la fase del efecto de sonido entre los canales izquierdo y derecho para hacer el sonido más espacial. El ajustar los tres controles da como resultado una gran variedad de interesantes sonidos.

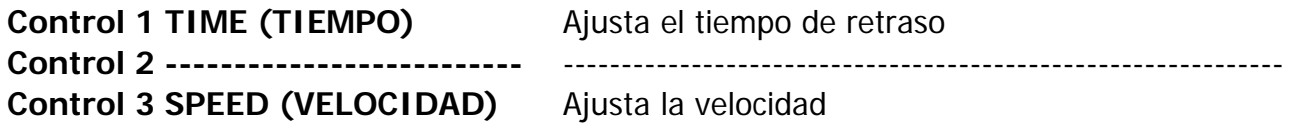

*Manual del Usuario* 27

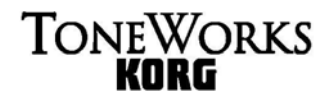

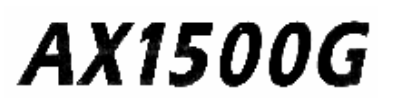

**Control 4 DEPTH (PROFUNDIDAD)** Ajusta la profundidad.

Si esta perilla está ubicada en la posición "10", la perilla de TIME o TIEMPO no tendrá efecto alguno.

#### **CLASSIC FLANGER** "CL FLAN"

Este es un flanger clásico con un tono muy rico. Los ajustes pueden también hacerse para producir efectos tipo chorus o vibrato.

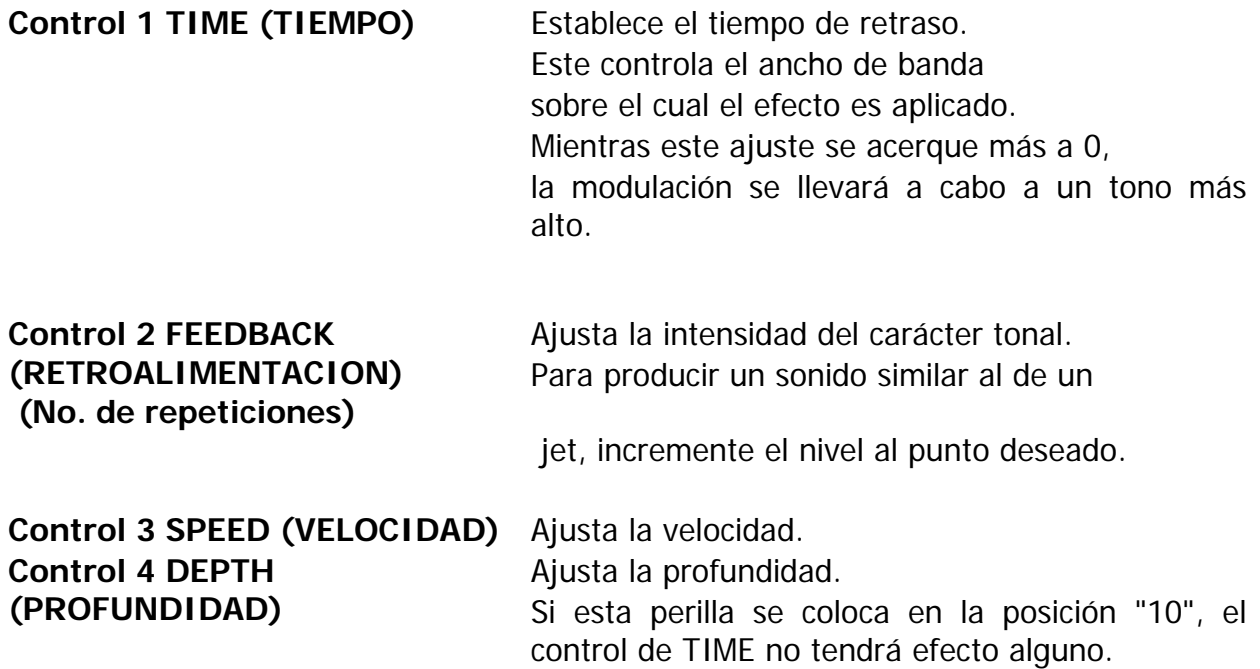

#### **MOD DELAY** "MOD DLY"

 Este efecto modula el tiempo de retraso para producir un efecto tipo chorus y flanger. Al añadir un poco de profundidad con ajustes de delay (retraso) más largos le proporcionará un sonido de echo muy efectivo.

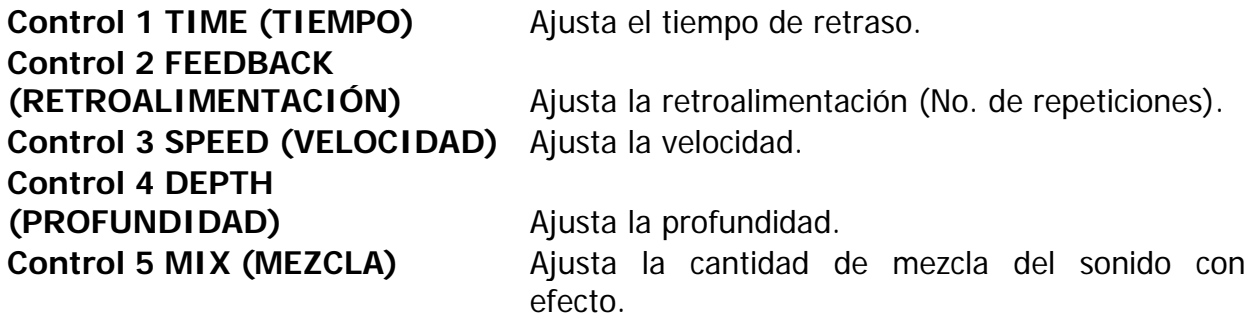

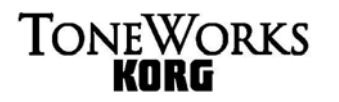

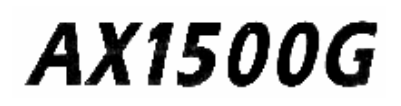

#### **Phaser**

Este efecto modifica cíclicamente la fase del sonido y lo mezcla con el sonido original para producir una modulación. El sonido desfasado se tornará más suave en tanto el número de etapas sea incrementado.

#### **BLACK PHASER** "BL PHAS"

Este es un phaser de cuatro etapas muy popular.

**ORANGE PHASER** "OR PHAS"

Este es un phaser de diez etapas el cual produce un efecto más suave.

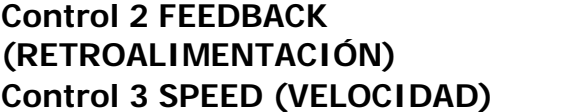

Ajusta el grado del carácter **Control 3 SPEED (VELOCIDAD)** Ajusta la velocidad de la modulación

**Trémolo** 

Este modula el volumen para añadir profundidad al sonido.

#### **TEXTREM** "TEXTREM"

Este modelo de efecto simula el trémolo de un amplificador para guitarra.

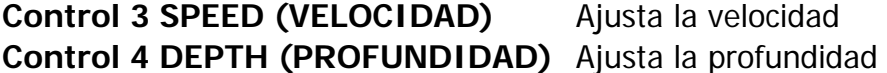

#### **Pitch Shifter (Alterador del Tono)**

Este efecto modifica el tono.

#### **PITCH SHIFTER** "PITCH"

El pitch shifter puede ser ajustado dentro de un rango de +/- 2 octavas.

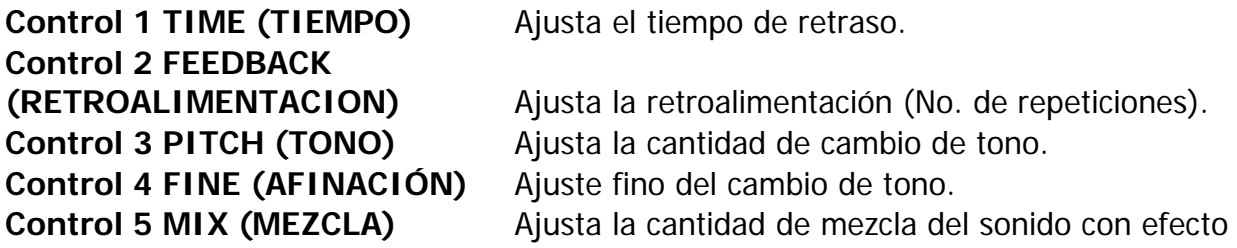

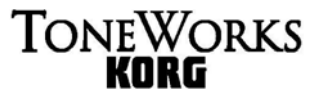

#### **Auto Wah**

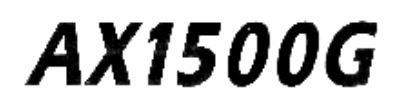

Este es el filtro de wah wah automático mismo que se activa o desactiva según el ataque con el que usted toca su guitarra. El efecto variará según el volumen de la guitarra.

#### **FILTRON** "FILTRON"

Este es un wah automático tipo filtro pasa bajas.

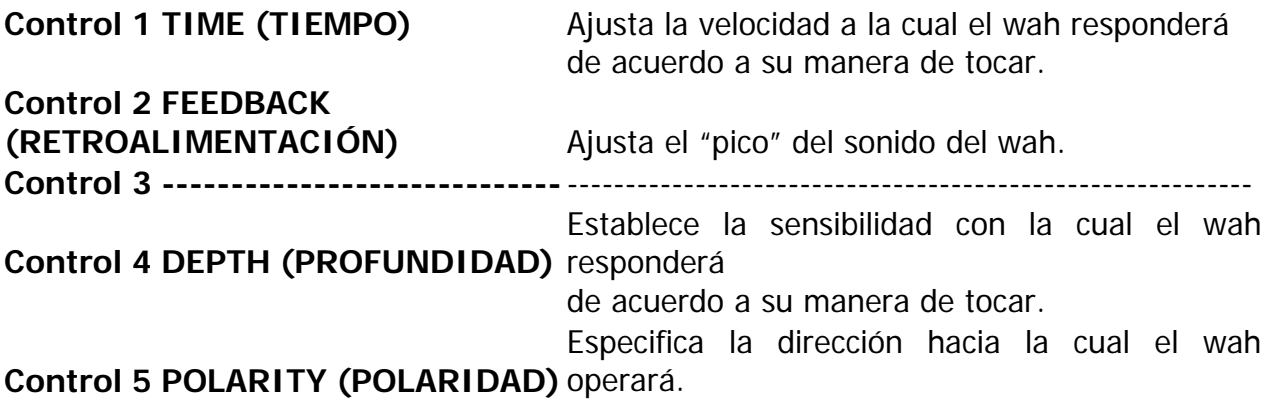

#### **AUTO-WAH** "AUTO-WAH"

Este es un wah automático tipo pasa banda equivalente a un pedal de wah wah. Está ubicado antes del bloque del efecto del DRIVE-AMP-

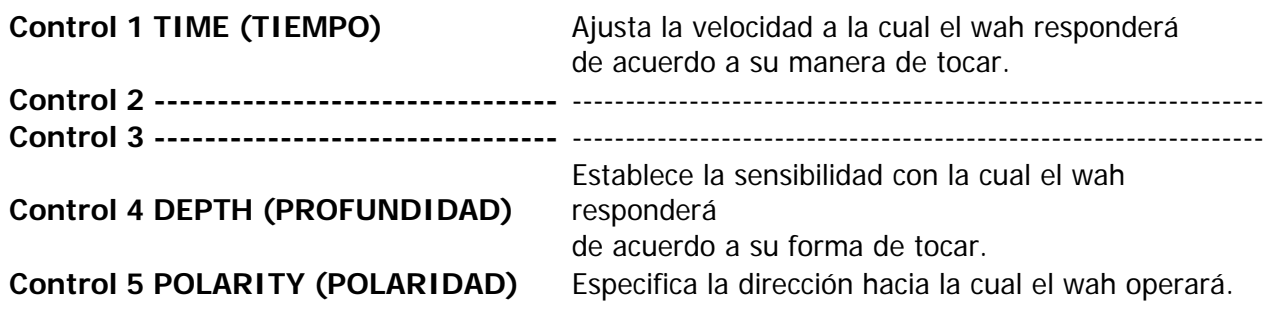

#### **Octave (Octavador)**

Este genera un sonido una octava justa abajo del sonido original y lo mezcla con este para producir una sensación de profundidad.

Este efecto puede no funcionar correctamente si se tocan dos o más cuerdas simultáneamente, o cuando las cuerdas graves están siendo pulsadas.

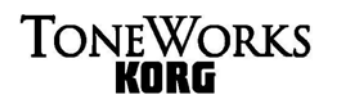

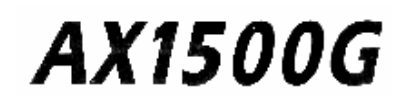

**OCTAVE** "OCTAVE"

**Control 4 DEPTH (PROFUNDIDAD)** Ajusta la cantidad del tono abajo (una octava abajo).

**Control 5 MIX (MEZCLA)** Ajusta la cantidad del sonido original en la mezcla.

#### **Bloque de PEDAL de Efecto**

Estos modelos de efecto le permiten utilizar el pedal de expresión para controlar el efecto en tiempo real. Estos incluyen un pedal de volumen y efectos tipo modulación tales como **VOX WAH – RING MOD** así como efectos de ambiente tales como **HOLD-DELAY – SAMPLE & PLAY.** 

Los modos **VOX WAH – RING MOD** no pueden emplearse simultáneamente con el bloque de efectos de MODULACIÓN así como tampoco es posible utilizar el **HOLD-DELAY – SAMPLE & PLAY** junto con el bloque de efectos de AMBIENTE. (AMBIENCE).

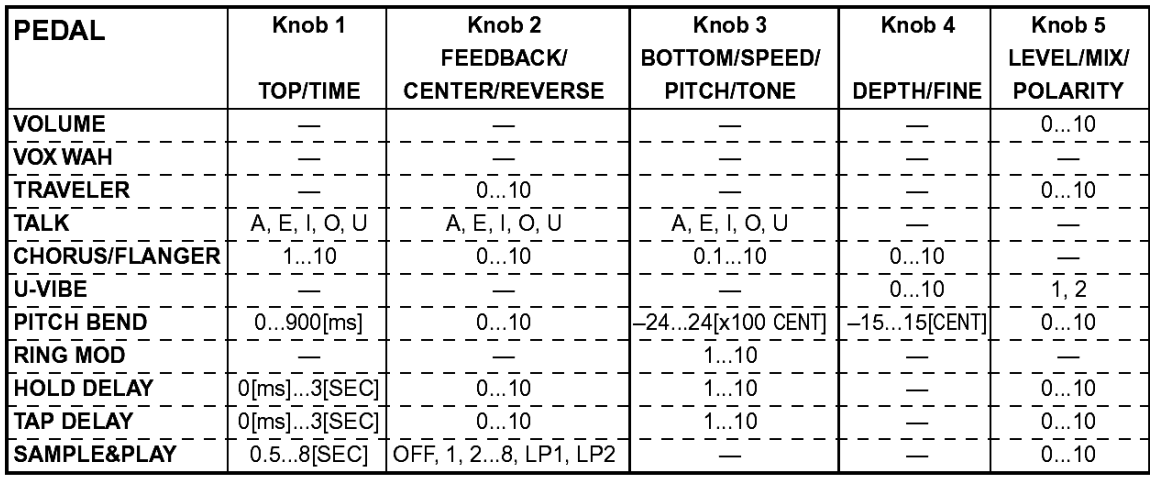

#### **Volume**

Este es un pedal de volumen.

**VOLUME** "VOLUME"

**Control 5 NIVEL (LEVEL)** Ajusta el nivel mínimo cuando el pedal está completamente hacia atrás.

#### **Pedal de Wah, Traveler, Pedal Parlante (Talking)**

Estos son efectos de wah (filtro) que usan el pedal para controlar la respuesta de frecuencia.

Si usted emplea este efecto en un programa en el cual el bloque de efectos de modulación está activado, el efecto de MODULACIÓN se apagará automáticamente.

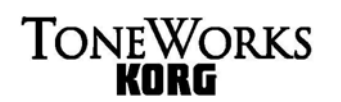

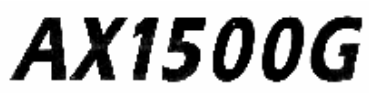

**VOX WAH** "WAH" Este simula un pedal de wah wah clásico. No hay parámetros ajustables.

#### **TRAVELER** "TRAVEL"

Este es un wah wah tipo filtro pasa-bajas modelado de acuerdo a un pedal de efectos KORG clásico.

## **4. Apéndices**

#### **Calibración del Pedal de Expresión**

Si nota que la sensibilidad del pedal de expresión no es la que espera, puede llevar a cabo este procedimiento. Debe llevarlo a cabo si al pulsar al máximo el pedal no se produce el máximo Efecto, o viceversa.

Al calibrar el Pedal use su mano para moverlo. Si usa el pie puede producirse una calibración errónea.

**1.** Encienda la unidad mientras mantiene pulsadas simultáneamente las botóns EXIT y PEDAL.

La pantalla indicará PEDAL durante un segundo, y después indicará MIN.

**2.** Mueva el pedal lentamente hacia arriba. Cuando se pare retire su mano del pedal y pulse la botón WRITE.

La pantalla cambiará de MIN a MAX.

Si pulsa la botón EXIT durante la calibración, ésta se cancelará y aparecerá el Modo de Play.

**3.** Mueva el pedal lentamente hacia abajo. Cuando se pare retire su mano del pedal y pulse la botón WRITE.

La pantalla mostrará COMPLT durante un segundo.

A continuación aparecerá el modo de Play.

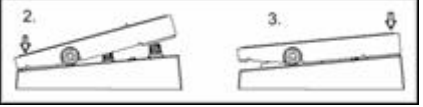

Una vez que ha terminado la calibración compruebe el funcionamiento del pedal al máximo y al mínimo.

Compruebe el funcionamiento seleccionando un Efecto en el que el pedal controle el volumen, y verifique que el nivel mínimo produce un valor 0.

Si la operación de calibración falla, la pantalla indicará ERROR, y volverá a la pantalla inicial de calibración (MIN). Si vuelven a fallar varios intentos, póngase en contacto con su distribuidor KORG.

#### **Restaurar los valores de fábrica**

**1.** Encienda la unidad pulsando simultáneamente los botones EXIT y BANK.

La pantalla indica RELOAD?.

Si pulsa EXIT cancelará la operación y el AX1500G mostrará la pantalla inicial.

**2.** Pulse la botón **WRITE**.

La pantalla cambiará a **RELOAD** y se cargarán los Programas de fábrica.

## **TONEWORKS**

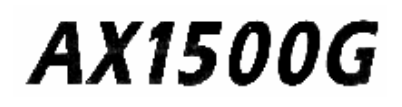

Cuando la carga se haya completado, la pantalla indicará **COMPLT** durante un segundo.

Después el AX1500G mostrará la pantalla inicial.

No apague nunca la unidad mientras está llevando a cabo esta operación.

Tenga en cuenta que si Restaura los Programas de fábrica, todos los Programas existentes en memoria serán reemplazados.

## **Solución de Problemas**

#### **Si el AX1500G no funciona como esperaba, lleve a cabo primero las soluciones siguientes.**

**Si el problema no se resuelve, consulte a su distribuidor KORG.** 

- **1. La unidad no enciende**
- Compruebe el adaptador de corriente de AC y las conexiones.

#### **2. No hay sonido**

- Compruebe las conexiones de la guitarra y/o audífonos
- Compruebe su amplificador
- Compruebe los cables
- Asegúrese de que el nivel principal del AX1500G no está al mínimo
- Asegúrese de que el nivel de Programa del AX1500G no está al mínimo
- Asegúrese de que el nivel de su instrumento no está al mínimo
- Asegúrese de que el AX1500G no está silenciado (MUTE)

#### **3. No hay Efectos**

- Asegúrese de que el AX1500G no está en modo de BYPASS.
- Asegúrese de que los Efectos usados en el Programa están activados

#### **4. El Metrónomo no funciona**

- ¿Está el AX1500G en modo de Play?
- El metrónomo no funciona en modo PHRASE TRAINER.

#### **5. El Pedal no funciona**

- ¿Ha seleccionado un Programa que usa un Efecto de pedal de expresión?
- Asegúrese de que el icono PEDAL está iluminado en la pantalla.
- ¿Está iluminado el indicador de Pedal?

#### **6. No se puede Guardar (la pantalla indica ERROR)**

- ¿Ha apagado la unidad mientras se cargaban los Programas de fábrica?
- Vuelva a cargar los Programas de fábrica

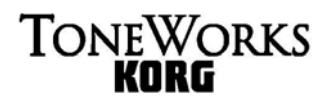

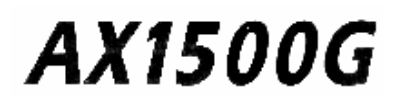

## **Especificaciones**

- Efectos: 56 tipos (hasta 8 simultáneos)
- Programas: 96 (48 preset y 48 de usuario)
- Entrada: jack mono guitarra, AUX IN
- Salida: salida línea, auriculares
- Afinador
	- rango de detección: 27,5 Hz 2093 Hz (A0-C7)
	- calibración:  $A = 438 445$  Hz
- Metrónomo. Tempo 40-208
- Alimentación eléctrica: adaptador 9 VAC  $\bigoplus$   $\bigoplus$   $\ominus$
- Dimensiones: 420 x 187,7 x 65,4 mm
- Peso: 2,4 Kg

Estas especificaciones y apariencia están sujetas a cambio sin previo aviso.

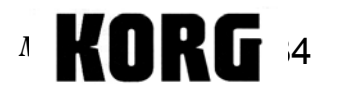